GMCC Mapping Application A brief manual.

## Map Viewer

The map viewer allows you to view maps that have been built using the Map Builder application.

You don't need any special permissions to view maps.

The following pages shows the main controls in the Map Viewer.

The map itself is created an displayed using the OpenLayers mapping library.

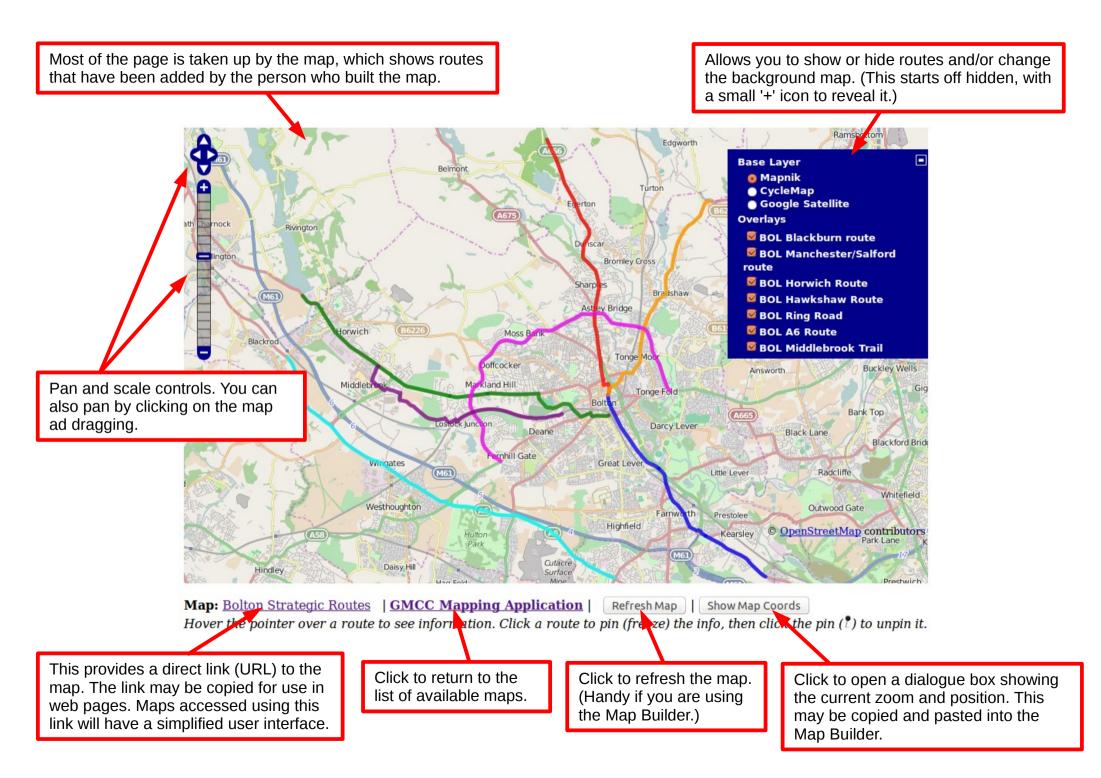

## Using some of the controls in the Map Viewer

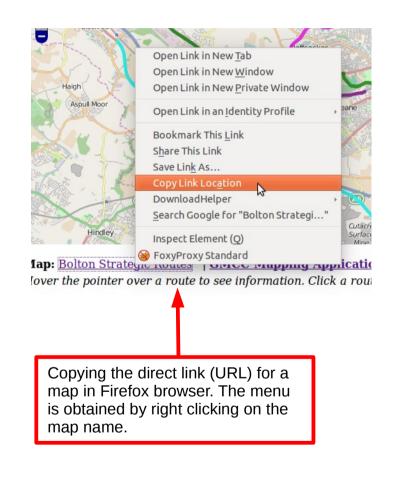

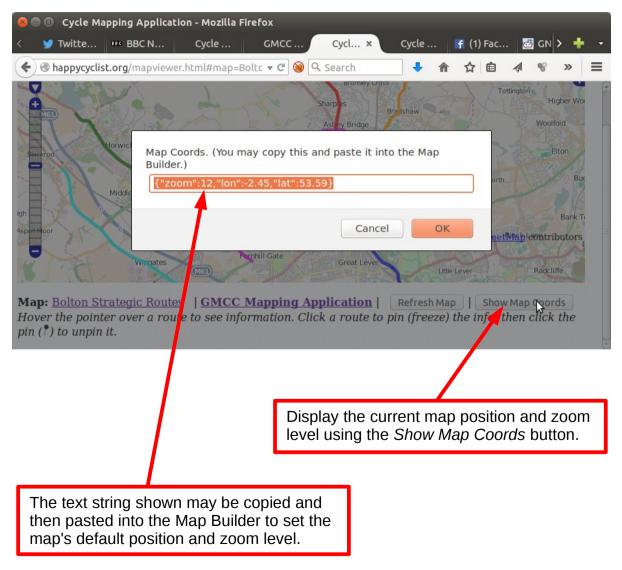

Shows the map when the mouse pointer is hovered over a route. (The red one in this case.) The text at the bottom changes to show information about the route.

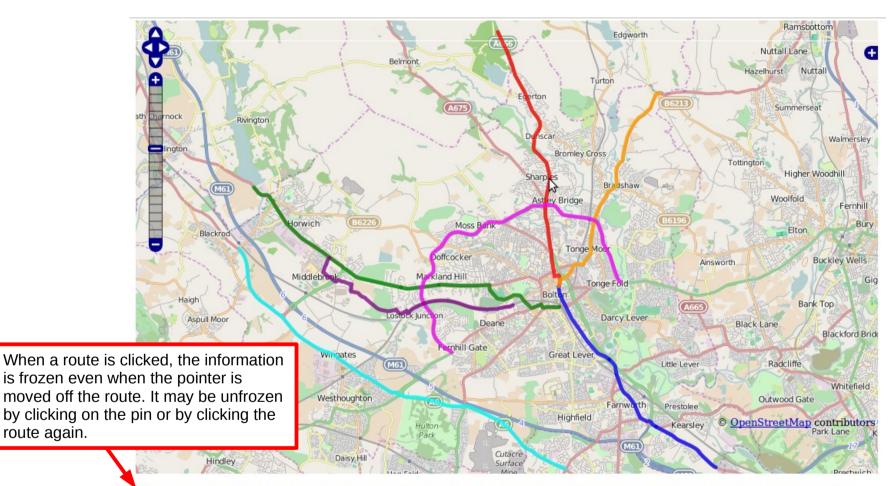

Map: Bolton Strategic Routes | Route: BOL Blackburn route | Description: A666. Busy main road mostly without cycle lanes.

Gallery: http://www.cyclestreets.net/galleries/252/

route again.

This is a link to a CycleStreets (or OpenStreetmap) picture gallery for the route. (May be added using the Map Builder.) A link to a web page with further information about the route may also be provided.

Shows how the map looks when accessed through the direct link (URL) rather than through the map viewer. This particular map is displayed using the URL: *http://mapping.happycyclist.org/mapviewer.html#map=Bolton%20Strategic%20Routes* 

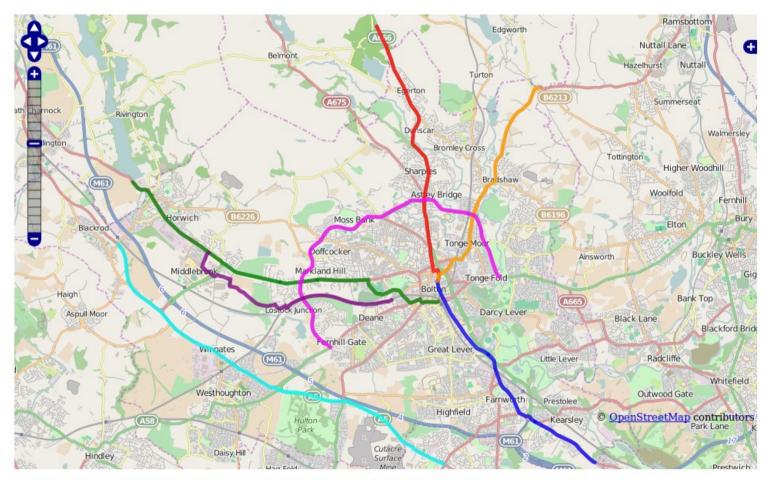

Bolton Strategic Routes - Bolton strategic cycle routes as defined in the last cycling strategy. *Hover the pointer over a route to see information.* 

A simplified version of the information is provided at the bottom of the map.

## Map Builder

This section contains brief instructions for the Map Builder application.

This application allows you to create maps and add routes (GPX files) to them for display in the Map Viewer.

GPX files may be added to the server by uploading them to the *GPX Files* folder in Google drive. In order for you to gain access to this folder, you must have a google account, and the folder (as well as the Google Fusion Tables that are used in the application) must have been shared with you via your Google Drive. To get these resources shared with you, you need to ask the system administrator. (Grahame Cooper for this test installation.)

The available line styles are defined in one of the Google Fusion tables and may be edited there.

Note, a good online tool for generating GPX route files is available at: http://www.plotaroute.com/

## Workflow:

This is the workflow for creating and editing maps.

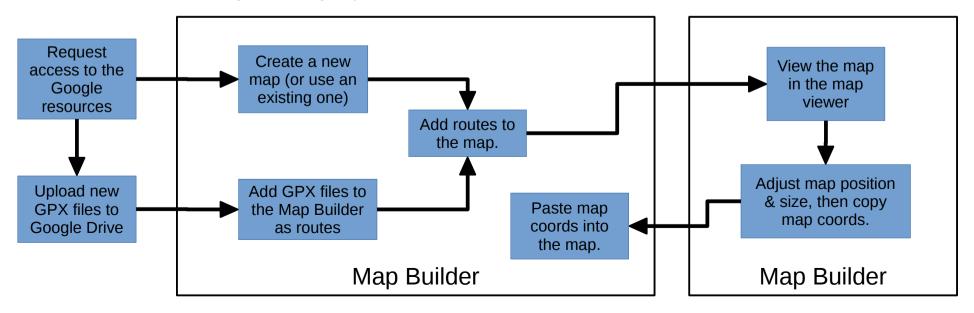

| Chause a list of the names and descriptions of all                                                                                                    |                                                                                                    |  |
|----------------------------------------------------------------------------------------------------|----------------------------------------------------------------------------------------------------|--|
| Shows a list of the names and descriptions of all<br>the available maps in the system. When you select<br>one of these, the data about the map will be shown<br>in the fields below the list box.                                        | Creates a new map using the data that is currently shown in the field below the <i>Maps</i> list box. The Name field must not be the same as that of an existing map. The lon, lat and zoom fields should be used to set the initial longitude and latitude of the centre of the map and the initial zoom level. If these are blank or |  |
| Maps:                                                                                                    | invalid, the map viewer will just set the map to show an overview of Greater Manchester. To find suitable values for these, you can                                                                                                    |  |
| Bolton CCAG2 Plans - Grahame's guess as to what will be in Bolton's part of the<br>Bolton Strategic Routes - Bolton strategic cycle routes as defined in the last cyc<br>DSB test - Potential strategic routes in Manchester city centre | set the map position and zoom in the map viewer and then see<br>the settings using the map viewer's <i>Show map coords</i> button.                                                                                                    |  |
| MCRcentral - MCR Central Primary Cycleways<br>Newsletter deliveries - Delivery rounds for GMCC newsletters.<br>Previous Rides - Some previous rides done by Grahame.<br>Test Map - Just testing.<br>Show Routes Name: Test Map New Ma    | BOL Horwich Route (BoltonRoute3.gpx   green)<br>BOL Manchester/Salford route (BoltonRoute2.gpx   blue)<br>BOL Middlebrook Trail (BoltonRoute7.gpx   purple)<br>BOL Ring Road (BoltonRoute5.gpx   magenta)<br>Bolton newsletter delivery (BoltonDeliveryRound.gpx   red)                                                                |  |
| lon: -2.45<br>lat: 53.58<br>zoom: 12                                                                                                    | Load the routes that are included in the currently selected map<br>into the <i>Routes on Map</i> box. You can then start to manage<br>which routes are included in the loaded map and the styles in<br>which they should be shown.                                                                                                    |  |
| Paste Coords Update Map Info                                                                                                    | GSC Rivington 2015-02-25 (Rivington-2014-02-25.gpx   blue)<br>MCR Ring: Outer-North (CC-ring-outer-north.gpx   cyan)                                                                                                    |  |
| Routes on map: Test Map<br>GSC Bolton - ring road - A6 - NCR55 (2014-02-05 apx   blue)<br>BOL Manchester/Salford route (BoltonRoute2.gpx   purple)<br>BOL Middlebrook Trail (BoltonRoute7.gpx   orange)                                  | This will update the information about the map that is currently selected in the <i>Maps</i> list box to the values shown in the fields. (The name of a map cannot be changed as this is used as an identifier for the map.)                                                                                                    |  |
| GSC Bank Top to Chapeltown circular (Chapeltown.gpx   red)                                                                                                    | Gallery:                                                                                                    |  |
| Remove route Alt Style: none   Update Delete N                                                                                                    | Allows you to paste a coordinate set into the lon, lat and zoom boxes.<br>The coordinate set is in the form: {"zoom":12,"lon":-2.45,"lat":53.58}<br>and may be copied using the map viewer's <i>Show map coords</i> button.                                                                                                    |  |

The controls in the Maps box.

| Shows a list of the names and GPX file names of all the available routes (GPX files) in the system.                                                                                                    | Allows filtering of the route list. (Currently only by ownership as specified in Google drive.)                                                                                                    | Deletes the currently selected route from the                                     |
|----------------------------------------------------------------------------------------------------|----------------------------------------------------------------------------------------------------|-----------------------------------------------------------------------------------|
| When you select one of these, the data about the route will be shown in the fields below the list box.                                                                                                    |                                                                                                    | available routes in the system. This does not delete the GPX file                 |
|                                                                                                    | Available Routes:  All O Mine                                                                                                    | from the server; that<br>can be done in the<br>Google drive GPXFiles              |
| Adds the currently selected route to the map whose routes are<br>being displayed in the "Routes on map:" box. You may specify<br>a different display style for the route using the Alt Colour field.                                                                                                    | BOL A6 Poute (BoltonPoute6 apx   cyan)                                                                                                    | folder.                                                                           |
| Newsletter deliveries - Delivery rounds for GMCC newsletters.<br>Previous Rides - Some previous rides done by Grahame.<br>Test Map - Just testing.                                                                                                    | BOL Horwich Rout<br>BOL Manchester/S<br>BOL Middlebrook<br>BOL Ring Road (Bo<br>Bolton newsletter                                                                                                    | mation about selected in                                                          |
| Show Routes     Name: Test Map       Data about the route. The "Gallery" field should contain a link to                                                                                                    | Bolton-Bury Canal Values Shown in the field<br>GSC Bank Top to Chapeltown circular (Chapeltown                                                                                                    | n.gpx   red)                                                                      |
| an OpenStreetMap photo gallery. The "Link" field may be used<br>to provide a link to a web page with further information about<br>the route.                                                                                                    | GSC Bolton - ring road - A6 - NCR55 (2014-02-05.gp<br>GSC Bolton to Southport round trip (Southport20<br>GSC Bolton-Blackburn Dec 2014 (03_12_2014_200.<br>GSC Rivington 2015-02-25 (Rivington-2014-02-25.g | x   magenta)<br>C.gpx   blue)<br>(px   cyan)<br>x   blue)                         |
| Routes on map: Test Map                                                                                                    | MCR Ring: Outer-North (CC-ring-outer-north.gpx  <br>MCR City centre E-W link (City Centre E-W.gpx   red<br>MCR City centre N-S link (City centre N-S apx Led)                                               |                                                                                   |
| GSC Bolton - ring road - A6 - NCR55 (2014-02-05.gpx   blue)<br>BOL Manchester/Salford route (BoltonRoute2.gpx   purple)<br>BOL Middlebrook Trail (BoltonRoute7.gpx   orange)<br>GSC Bank Top to Chapeltown circular (Chapeltown.gpx   red)                                                                                        | < Add to Map                                                                                                    | Delete Route                                                                      |
| These three controls are used to add a new GPX file to<br>the available routes. The drop down list shows all the<br>GPX files on the server that have not yet been added.<br>New GPX files may be added to the server by uploading<br>them into the GPXFiles folder that needs to be shared<br>with you on the your Google drive. | Gallery:<br>Link:<br>Update Route I                                                                                                    |                                                                                   |
|                                                                                                    | NCR55-Bolton.gpx (34762) ‡ Add New Route                                                                                                    | Refresh file list GPX Upload<br>w window or tab with the<br>open on Google Drive. |

The controls in the Available Routes box.

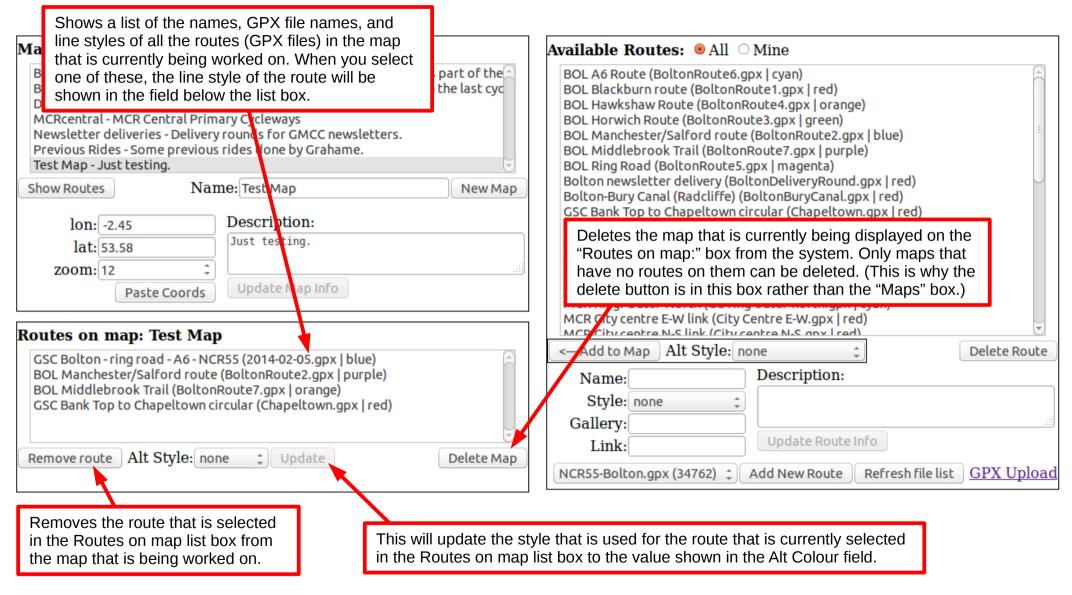

The controls in the Routes on Map box.